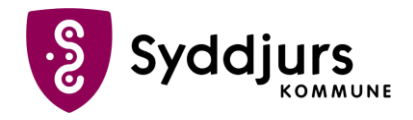

## **Aktiver din Erhvervsidentitet - Trin for trin**

- 1. Gå til https://login.syddjurs.dk
- 2. Klik på Hvis du ønsker at aktivere din brugerkonto, tryk her
- 3. Tryk på Start aktivering
- 4. Log på med dit personlige MitID
- 5. Sæt flueben og tryk Acceptér vilkårene
- 6. Indtast din Syddjurs-adgangskode (den du bruger til f.eks. at logge på din computer)
- 7. Hvis din adgangskode ikke lever op til kravene, vil du blive bedt om at lave en ny, som:
	- Skal være på 12 karakterer og indeholde 3 af disse typer: små bogstaver, store bogstaver, tal, specialtegn
	- IKKE indeholder dit navn, brugernavn eller æ, ø, å
	- Fremover skal du kun skifte adgangskode én gang årligt. Du kan finde råd til gode huskeregler her.
- 8. Tryk på Gå til selvbetjeningen. Aktiveringen er gennemført, og du skal nu tilknytte en tofaktorenhed